# 라우팅된 PON 배포 24.1.2 확인

## 목차

```
소개
사전 요구 사항
  요구 사항
사용되는 구성 요소
검증 단계 - XR 라우터
  컨피그레이션 확인
    Linux 네트워킹
    물리적 및 하위 인터페이스 컨피그레이션
    PON-Controller 컨피그레이션
  확인
    JSON 파일
    연결 확인
    컨테이너 상태
    날짜 및 시간
    메시지 추적
검증 단계 - Linux VM
  확인
    status.sh 스크립트
    넷플랜
    IP 연결
    MongoDB 컨피그레이션 파일
    시스템 레벨 로그 위치
참조 설명서
```
## 소개

이 문서에서는 VM(Virtual Machine) 및 XR Router에서 Cisco Routed PON(Passive Optical Network) 솔루션의 검증에 대해 설명합니다.

## 사전 요구 사항

## 요구 사항

Cisco에서는 이러한 항목에 대한 지식을 권장합니다.

- Cisco IOS® XR 소프트웨어
- Linux
- 가상 머신 환경

## 사용되는 구성 요소

이 문서의 정보는 나열된 소프트웨어 및 하드웨어 버전을 기반으로 합니다.

- NCS-540-28Z4C-SYS-A XR Router
- Cisco IOS® XR Software 24.1.2
- Routed PON 버전 24.1.2
- Ubuntu 버전 20.04.06 LTS

이 문서의 정보는 특정 랩 환경의 디바이스를 토대로 작성되었습니다. 이 문서에 사용된 모든 디바 이스는 초기화된(기본) 컨피그레이션으로 시작되었습니다. 현재 네트워크가 작동 중인 경우 모든 명령의 잠재적인 영향을 미리 숙지하시기 바랍니다.

## 검증 단계 - XR 라우터

컨피그레이션 확인

Linux 네트워킹

연결에 사용되는 VRF(Virtual Routing and Forwarding)가 Linux 네트워킹 컨피그레이션에 반영되어 있는지 확인합니다. 이 예에서는 VRF Mgmt-intf가 구성되었습니다. 또한 source-hint defaultroute가 올바른 업링크 인터페이스에 대해 설정되었는지 확인합니다. 나열된 예의 연결은 인터페이 스 MgmtEth0/RP0/CPU0/0을 사용합니다.

컨피그레이션 예시:

```
linux networking
 vrf Mgmt-intf
   address-family ipv4
    default-route software-forwarding
     source-hint default-route interface MgmtEth0/RP0/CPU0/0
```
물리적 및 하위 인터페이스 컨피그레이션

OLT(Optical Line Terminal) Pluggable이 삽입되는 인터페이스가 올바르고 컨피그레이션에서 종료 되지 않았는지 확인합니다. 또한 하위 인터페이스가 4090으로 태그된 dot1q이며 관련 물리적 인터 페이스에 적용되는지 확인합니다.

컨피그레이션 예시:

interface TenGigE0/0/0/0 description PON OLT ! interface TenGigE0/0/0/0.4090 encapsulation dot1q 4090

명령 확인:

### <#root>

RP/0/RP0/CPU0:F340.16.19.N540-1#

### **show ip interface brief**

Tue Jul 16 15:08:28.786 UTC

Interface IP-Address Status Protocol Vrf-Name

#### **TenGigE0/0/0/0**

unassigned

#### **Up**

#### **Up**

default

**TenGigE0/0/0/0.4090**

unassigned

#### **Up**

#### **Up**

default

RP/0/RP0/CPU0:F340.16.19.N540-1#

**show interface TenGigE0/0/0/0.4090**

Wed Jul 17 13:17:07.754 UTC

**TenGigE0/0/0/0.4090 is up, line protocol is up**

Interface state transitions: 5 Hardware is VLAN sub-interface(s), address is c47e.e0b3.9b04 Internet address is Unknown MTU 1518 bytes, BW 10000000 Kbit (Max: 10000000 Kbit) reliability 255/255, txload 0/255, rxload 0/255

**Encapsulation 802.1Q Virtual LAN, VLAN Id 4090**

, loopback not set

전역 컨피그레이션에서 LLDP가 활성화되어 있는지 확인합니다.

## <#root>

RP/0/RP0/CPU0:F340.16.19.N540-1#

**show run | include lldp**

Thu Jul 18 20:16:12.073 UTC 11dp

PON-Controller 컨피그레이션

xr-pon-ctrl RPM이 설치되어 있고 활성 상태인지 확인합니다. 그렇지 않은 경우 하드 디스크에 NCS540l-iosxr-optional-RPMs-24.2.11.tar이 있는지 확인하고(Linux 셸의 경우 경로는 /misc/disk1/), 소프트웨어 일치 RPM이 포함된 local-repo가 올바르게 참조되었는지 확인합니다.

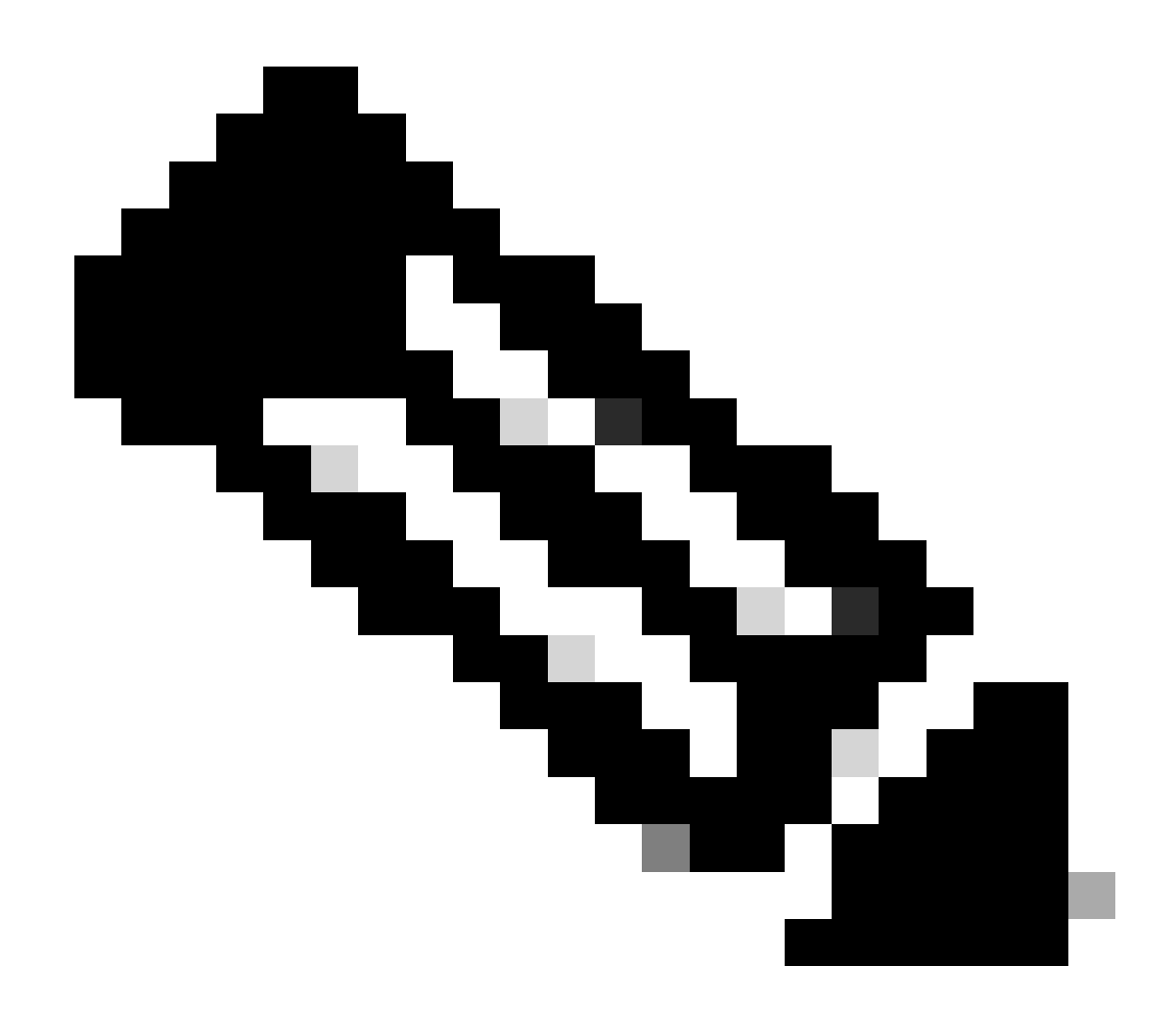

참고: 시스템 전체 RPM의 설치 및 관리에 대한 정보는 [System Setup and Software](https://www.cisco.com/c/en/us/td/docs/iosxr/ncs5xx/system-setup/24xx/b-system-setup-cg-24xx-ncs540/understanding-software-modularity-and-installation.html) [Installation Guide for Cisco NCS 540 Series Routers, IOS XR Release 24.1.x, 24.2.x 링크](https://www.cisco.com/c/en/us/td/docs/iosxr/ncs5xx/system-setup/24xx/b-system-setup-cg-24xx-ncs540/understanding-software-modularity-and-installation.html) [에서 찾을](https://www.cisco.com/c/en/us/td/docs/iosxr/ncs5xx/system-setup/24xx/b-system-setup-cg-24xx-ncs540/understanding-software-modularity-and-installation.html) 수 있습니다

예:

<#root>

RP/0/RP0/CPU0:F340.16.19.N540-2# **show install active summary | include xr-pon**

Tue Jul 16 14:59:16.082 UTC

**xr-pon-ctlr 24.1.2v1.0.0-1**

## <#root>

install repository local-repo url file:///

**harddisk:/optional-RPMs-2412**

PON 컨트롤러가 올바르게 연결된 파일, 파일 경로 및 VRF로 구성되어 있는지 확인합니다.

 $0$ ||:

<#root>

pon-ctlr cfg-file

**harddisk:/PonCntlInit.json vrf Mgmt-intf**

확인

JSON 파일

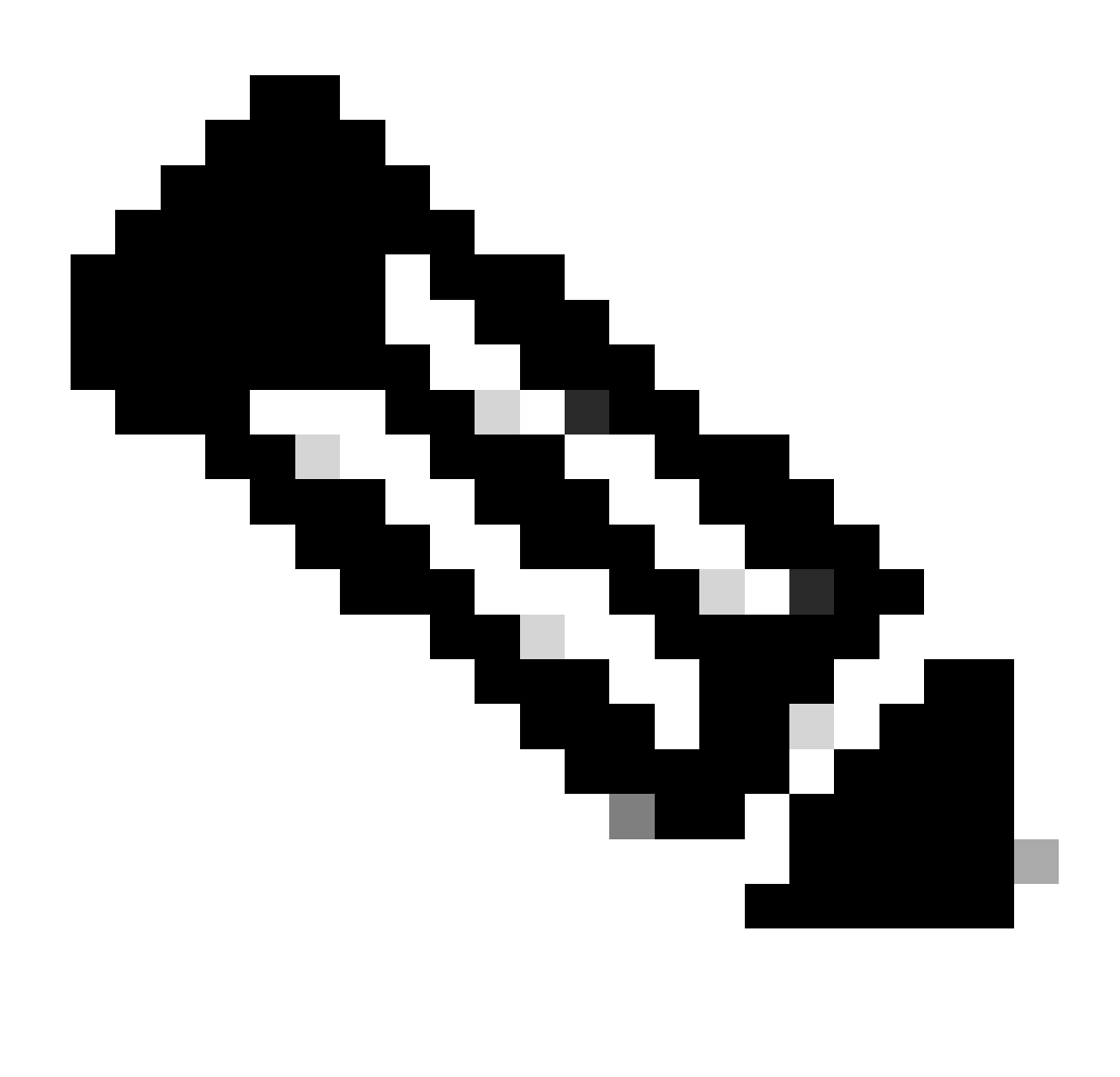

참고: PonCntlInit.json 파일 예는 VM에 Routed PON Manager 소프트웨어를 설치할 때 포 함됩니다.

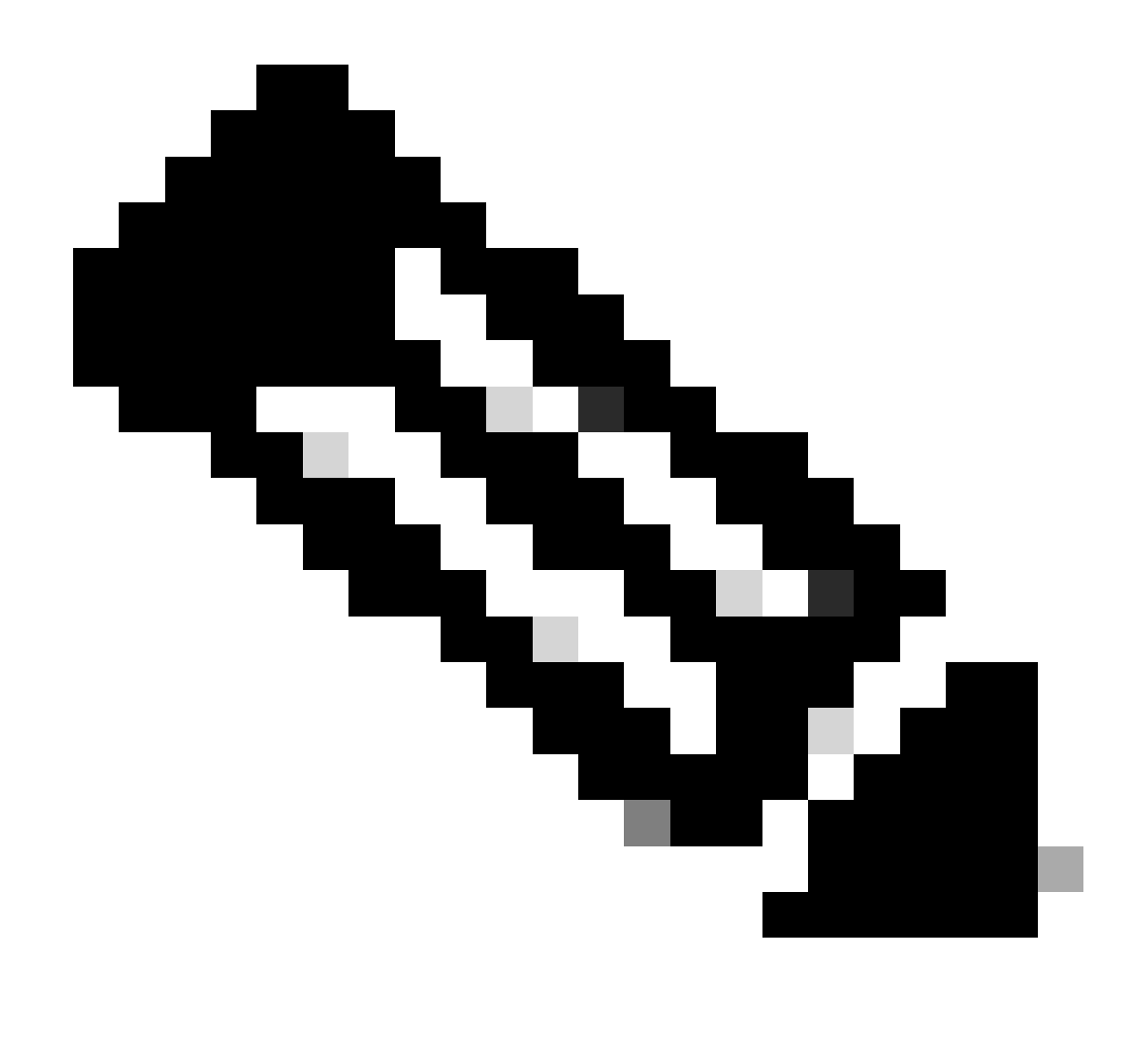

참고: PON Manager를 단일 VM에 설치하면 MongoDB IP와 VM IP가 같은 VM에 설치됩니 다.

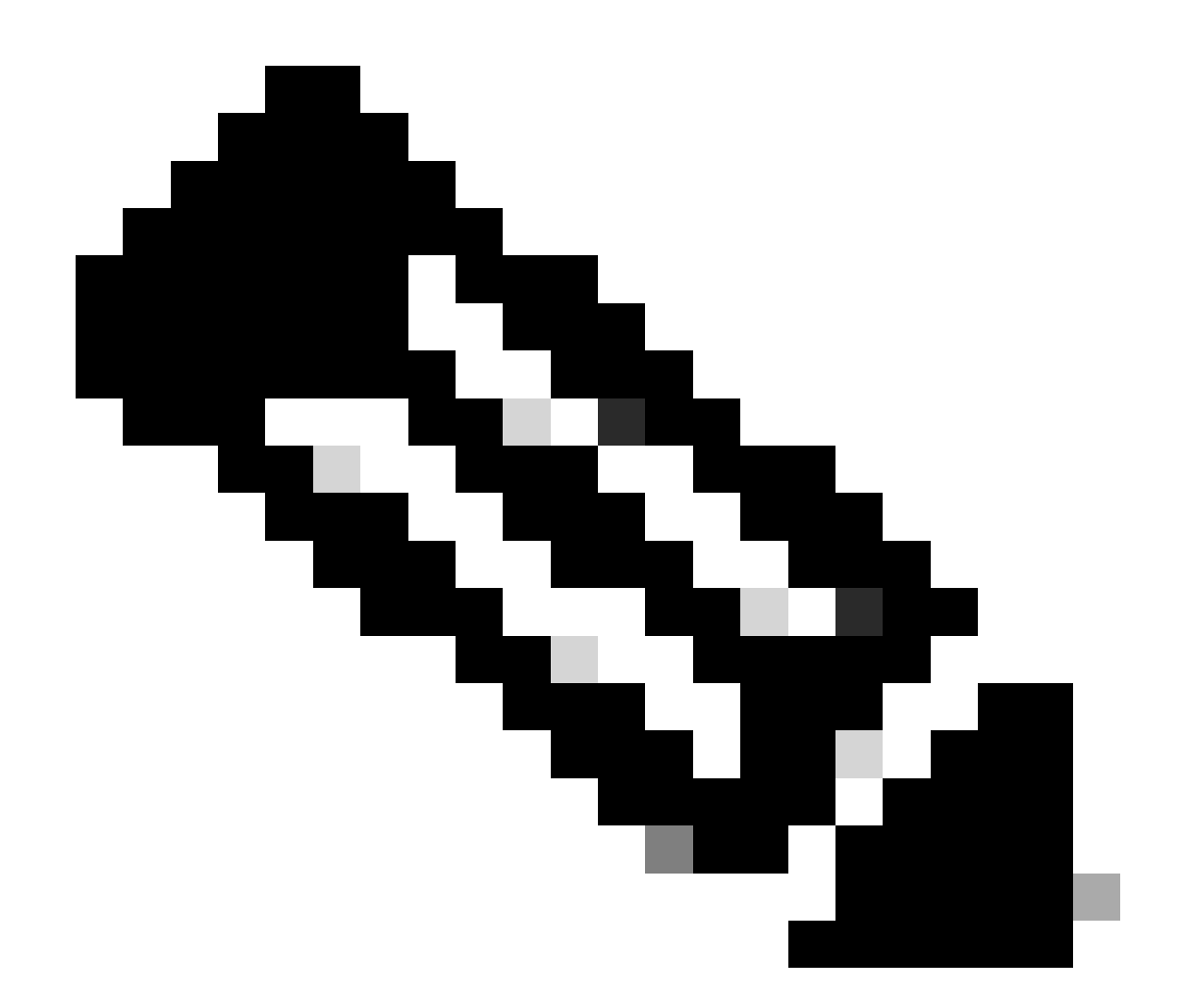

참고: 나열된 예에서는 TLS를 사용하지 않습니다. TLS를 사용하는 경우 설치에 사용자 이 름과 비밀번호가 올바르게 설정되었는지 확인합니다.

MongoDB의 IP가 host: 섹션에 설정되어 PON 컨트롤러가 연결하는 것에 일치하는지 확인합니다. 또한 구성된 포트가 VM의 mongod.conf 파일의 포트와 일치하는지 확인합니다.

 $O||$ :

## <#root>

```
{
    "CNTL": {
        "Auth": false,
        "CFG Version": "R4.0.0",
```
**"DHCPv4": true, <- DHCP set to true for CPE devices, Default is false.**

"DHCPv6":

#### **true**

,

```
<- DHCP set to true for CPE devices, Default is false.
        "PPPoE": false,
        "UMT interface": "tibitvirt",
"
Maximum CPEs Allowed": 0,
       "Maximum CPE Time": 0
    },
    "DEBUG": {},
    "JSON": {
        "databaseDir": "/opt/tibit/poncntl/database/",
        "defaultDir": "/opt/tibit/poncntl/database/"
    },
    "Local Copy": {
        "CNTL-STATE": false,
        "OLT-STATE": false,
        "ONU-STATE": false
    },
    "Logging": {
        "Directory": "/var/log/tibit",
        "FileCount": 3,
        "FileSize": 10240000,
        "Tracebacks": false,
        "Timestamp": false,
        "Facility" : "user"
    },
    "MongoDB": {
        "auth_db": "tibit_users",
        "auth_enable": false,
        "ca_cert_path": "/etc/cisco/ca.pem",
        "compression": false,
        "write_concern": "default",
"host": "10.122.140.232", <- MongoDB IP
        "name": "tibit_pon_controller",
"password": "", <- Left Empty - Not using TLS
        "port": "27017", <- MongoDB TCP Port
        "tls_enable": false, <- Set to False to leave TLS disabled
        "username": "", <- Left Empty - Not using TLS
        "dns_srv": false,
        "db_uri": "",
        "replica_set_enable": false,
```

```
 "validate_cfg": true
    },
    "databaseType": "MongoDB",
    "interface": "veth_pon_glb"
}
```
연결 확인

XR 라우터에서 MongoDB/VM 호스팅 라우팅된 PON Manager를 ping합니다. VRF를 사용하는 경 우 VRF에서 소스를 가져옵니다.

예:

<#root>

RP/0/RP0/CPU0:F340.16.19.N540-1#

**ping vrf Mgmt-intf 10.122.140.232**

Tue Jul 16 15:09:52.780 UTC Type escape sequence to abort. Sending 5, 100-byte ICMP Echos to 10.122.140.232 timeout is 2 seconds: !!!!! Success rate is 100 percent (5/5), round-trip min/avg/max =  $1/1/3$  ms RP/0/RP0/CPU0:F340.16.19.N540-1#

컨테이너 상태

PON 컨트롤러는 XR 라우터의 docker 컨테이너에서 실행됩니다. XR 라우터의 linux 셸에 로그인하 여 컨테이너의 상태를 확인한 다음 docker ps 명령을 실행합니다. 현재 가동 중인 컨테이너와 활성 컨테이너가 있는 경우 이를 표시합니다.

예:

<#root>

RP/0/RP0/CPU0:F340.16.19.N540-1#

**run**

Tue Jul 16 15:14:26.059 UTC [node0\_RP0\_CPU0:~]\$docker ps

CONTAINER ID IMAGE COMMAND CREATED STATUS PORTS NAMES

#### **2e700f202ee3**

tibit-poncntl.xr:R4.0.0 "/usr/bin/supervisor..." 3 days ago Up 3 days

docker 컨테이너가 실행되고 있지 않으면 JSON 파일의 내용과 파일 구조를 확인합니다. Docker 컨 테이너의 로그에서 활성 오류가 있는지 확인합니다. 로그 예는 컨트롤러에 등록하는 ONU를 나타낸 다. 이는 또한 컨테이너 및 OLT와 관련된 모든 도커 레벨 오류를 출력합니다. 또한 간단한 show logging을 실행하여 오류 메시지를 확인하는 방법을 안내받을 수 있습니다.

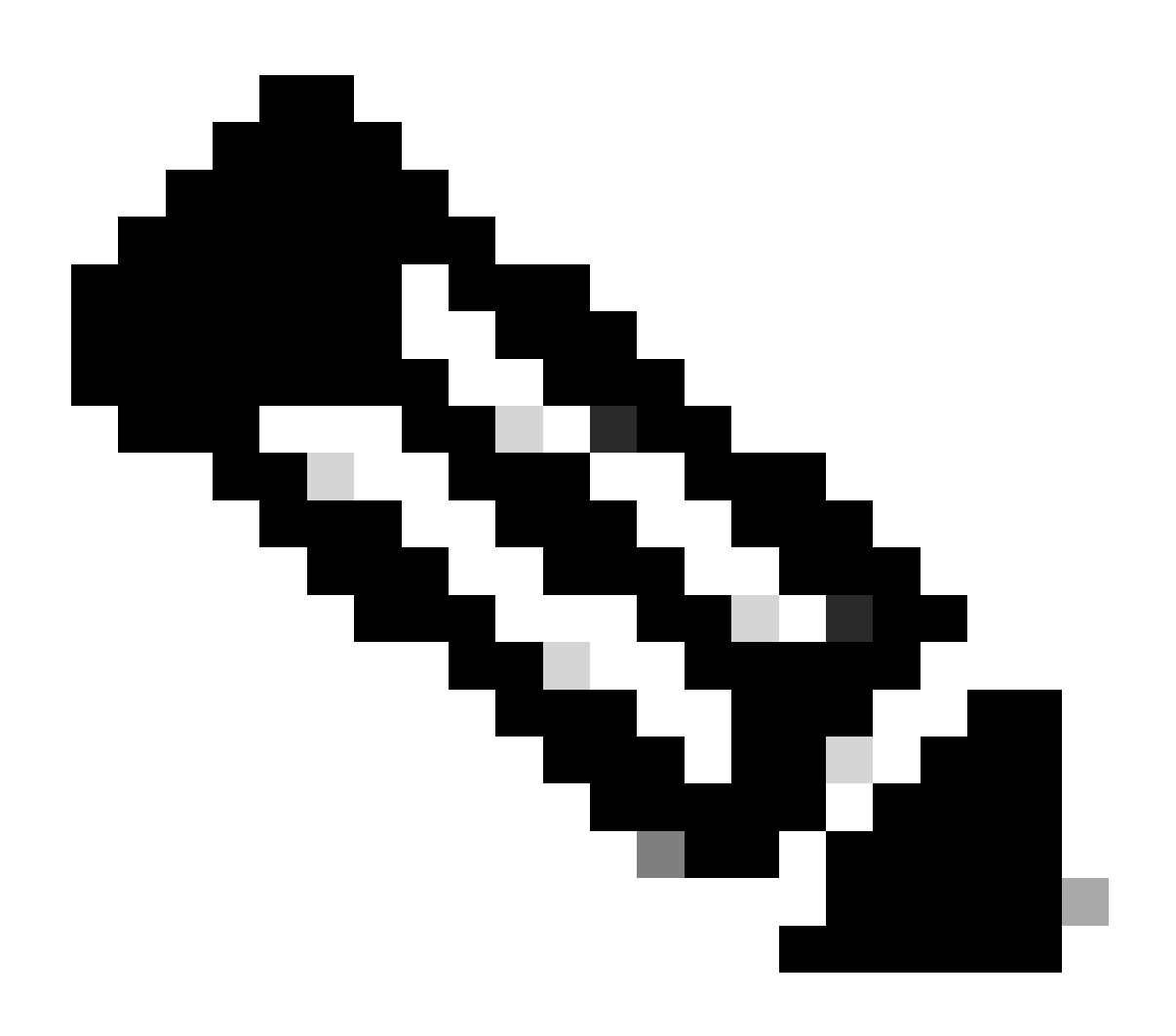

참고: 사용법 -follow는 docker 내의 최신 로그 내용을 표시합니다.

 $O||\cdot$ 

## <#root>

[node0\_RP0\_CPU0:~]\$

**docker logs pon\_ctlr**

```
2024-07-16 15:05:11.630 PonCntl System Status
{
"e0:9b:27:36:aa:76": {
"OLT State": "Primary",
"ONU Active Count": 1,
"ONUs": {
"CIGG2410503f": "Registered"
```
날짜 및 시간

XR 라우터와 VM이 라우티드 PON Manager를 호스팅하는 시간과 날짜가 일치하는지 확인합니다. 가능한 경우 최적의 정확성을 위해 동일한 NTP 서버를 사용합니다.

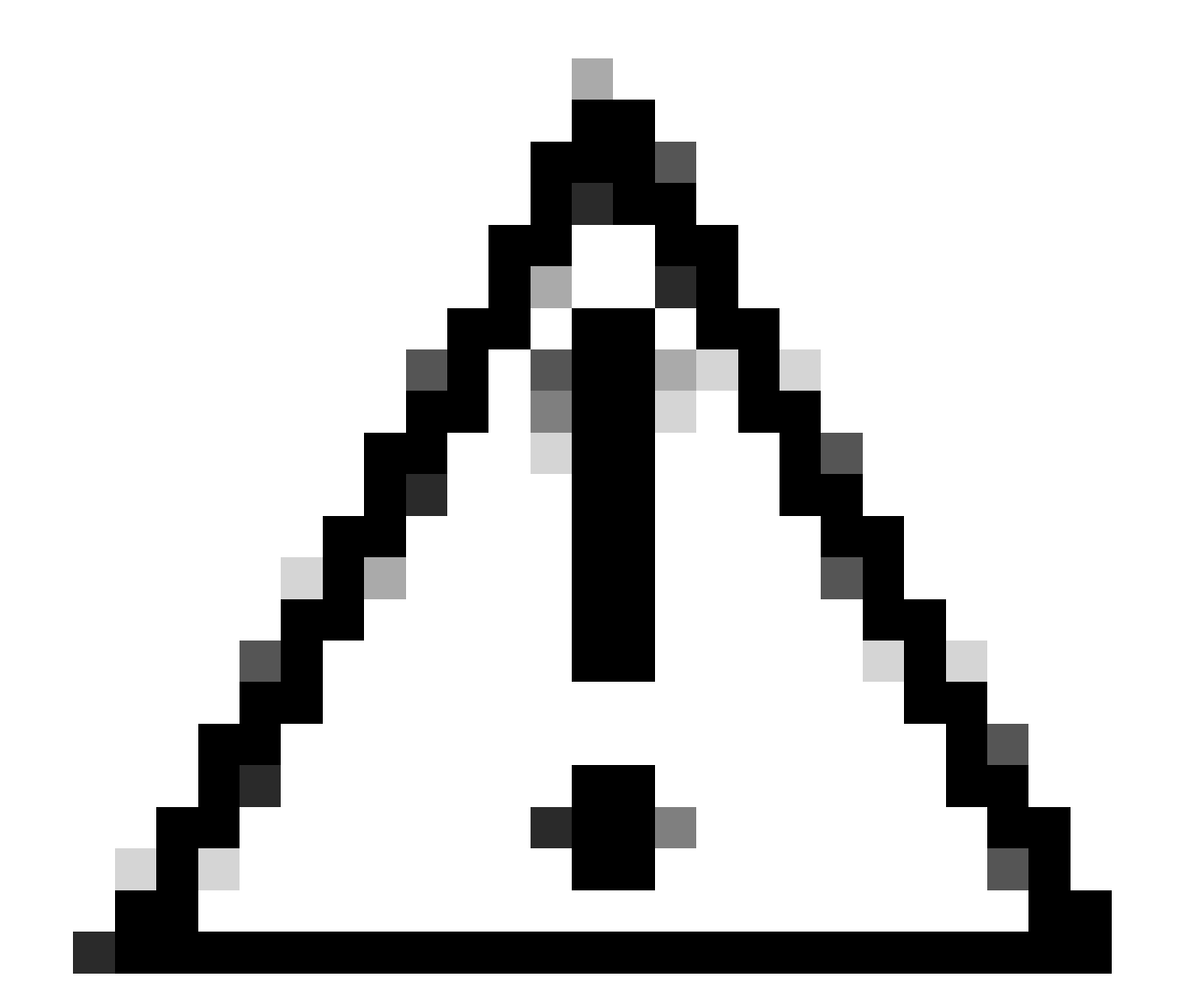

주의: VM과 XR 라우터 간에 NTP가 동기화되지 않으면 라우팅된 PON Manager의 OLT 가 시성에 직접적인 영향을 미칩니다.

예:

### <#root>

RP/0/RP0/CPU0:F340.16.19.N540-1#

**show clock**

Tue Jul 16 15:25:03.781 UTC 15:25:03.827 UTC Tue Jul 16 2024

## 컨피그레이션 예시:

ntp

 server vrf Mgmt-intf 172.18.108.14 source MgmtEth0/RP0/CPU0/0 server vrf Mgmt-intf 172.18.108.15 prefer source MgmtEth0/RP0/CPU0/0

메시지 추적

PON 프로세스는 ltrace를 통해 추가 로깅을 생성합니다. 이 로그에서는 이 프로세스와 관련된 오류 를 확인합니다.

예:

<#root>

RP/0/RP0/CPU0:F340.16.19.N540-1#

**show pon-ctlr ltrace all reverse location all**

Wed Jul 17 13:25:43.747 UTC 670 wrapping entries (4224 possible, 896 allocated, 0 filtered, 670 total) Jul 10 19:17:55.066 pon\_ctlr/event 0/RP0/CPU0 t6986 pon\_ctlr\_config\_sysdb.c:117:Successfully connected Jul 10 19:17:55.039 pon\_ctlr/event 0/RP0/CPU0 t6986 pon\_ctlr\_main.c:372:Succeessfully registered with i Jul 10 19:17:55.006 pon\_ctlr/event 0/RP0/CPU0 t7082 pon\_ctlr\_utls.c:353:IP LINK: ip link delete veth\_po

## 검증 단계 - Linux VM

확인

## status.sh 스크립트

Routed PON Manager 설치 디렉토리 내에는 각 관련 프로세스의 현재 상태를 표시하는 셸 스크립 트(status.sh)가 있습니다. 이 스크립트를 높은 권한으로 실행하여 나열된 각 서비스가 실행 중인지 확인합니다. 서비스 중 하나가 실행되고 있지 않은 경우 먼저 설치를 수행할 때 실행된 설치 스크립 트를 확인하고 설치 설명서에 따라 적절한 인수가 설정되었는지 확인합니다.

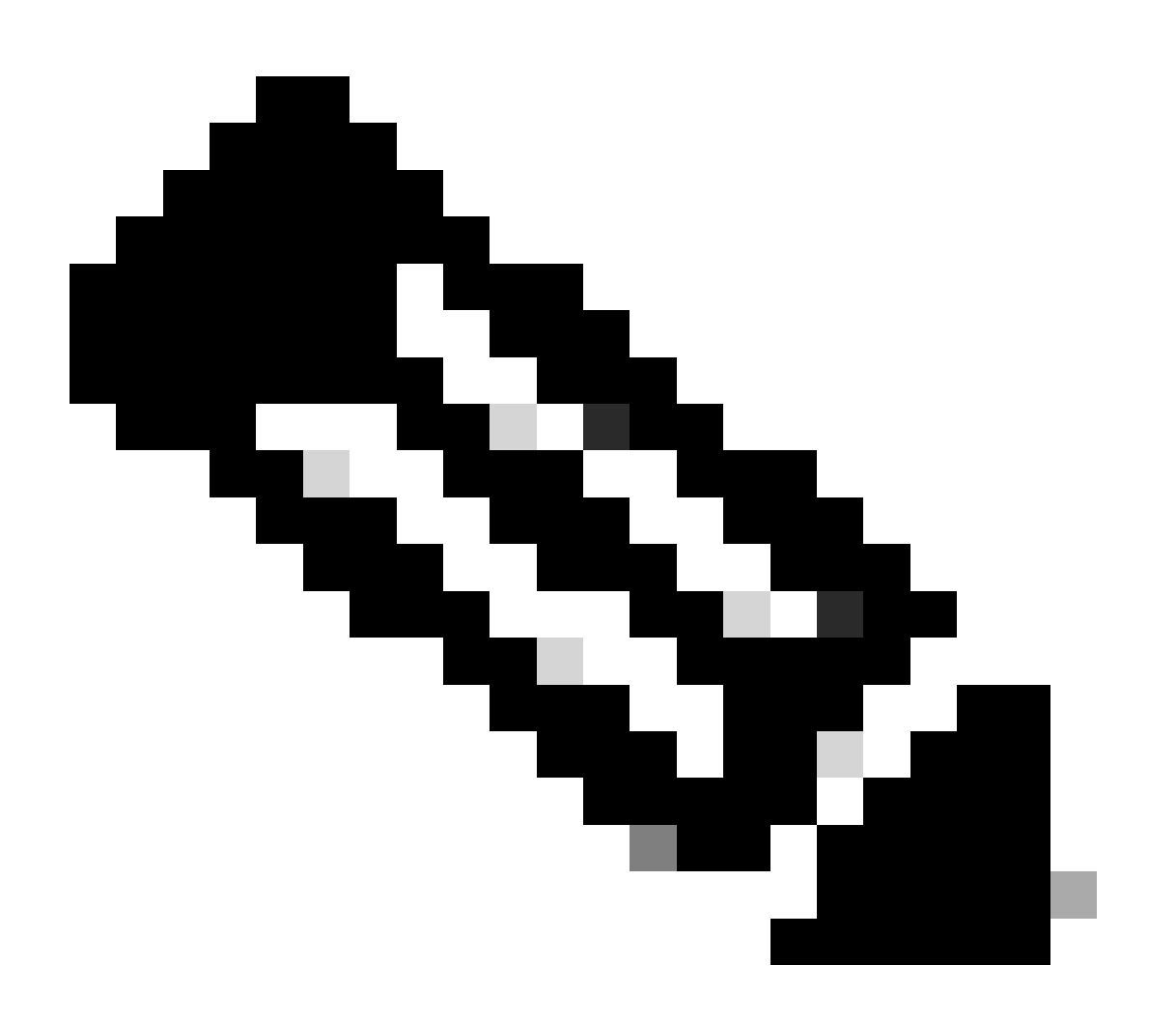

참고: Cisco Routed PON Manager 설치 가이드는 Cisco Routed PON [Manager 설치 가이](https://www.cisco.com/c/dam/en/us/td/docs/ios-xr/Cisco-Routed-PON/Cisco-Routed-PON-Installation-Guide.pdf) [드 링크](https://www.cisco.com/c/dam/en/us/td/docs/ios-xr/Cisco-Routed-PON/Cisco-Routed-PON-Installation-Guide.pdf)에[서 확인할 수 있습니다](https://www.cisco.com/c/dam/en/us/td/docs/ios-xr/Cisco-Routed-PON/Cisco-Routed-PON-Installation-Guide.pdf)

moongod.봉사 apache2.service netconf.service netopeer2-server.service

### <#root>

```
rpon@rpon-mgr:~/PON_MANAGER_SIGNED_CCO/R4.0.0-Cisco-UB2004-sign/R4.0.0-Cisco-UB2004$
```
**sudo ./status.sh**

[sudo] password for rpon: MCMS Component Versions: PON Manager: R4.0.0 PON NETCONF: R4.0.0 PON Controller: Not Installed

●

**mongod.service**

```
- MongoDB Database Server
Loaded: loaded (/lib/systemd/system/mongod.service; enabled; vendor preset: enabled)
```
**Active: active (running) since Thu 2024-06-27 08:46:25 EDT; 2 weeks 5 days ago**

Main PID: 52484 (mongod) Memory: 1.5G CGroup: /system.slice/mongod.service └─52484 /usr/bin/mongod --config /etc/mongod.conf

```
●
```
#### **apache2.service**

 - The Apache HTTP Server Loaded: loaded (/lib/systemd/system/apache2.service; enabled; vendor preset: enabled)

**Active: active (running) since Fri 2024-07-12 06:33:30 EDT; 4 days ago**

```
Process: 103015 ExecReload=/usr/sbin/apachectl graceful (code=exited, status=0/SUCCESS)
Main PID: 96525 (apache2)
Tasks: 123 (limit: 9403)
Memory: 27.0M
CGroup: /system.slice/apache2.service
├─ 96525 /usr/sbin/apache2 -k start
├─103029 /usr/sbin/apache2 -k start
├─103030 /usr/sbin/apache2 -k start
└─103031 /usr/sbin/apache2 -k start
```
●

#### **tibit-netconf.service**

 - Tibit Communications, Inc. NetCONF Server Loaded: loaded (/lib/systemd/system/tibit-netconf.service; enabled; vendor preset: enabled)

**Active: active (running) since Thu 2024-06-27 08:47:44 EDT; 2 weeks 5 days ago**

Main PID: 60768 (tibit-netconf) Tasks: 17 (limit: 9403) Memory: 60.7M CGroup: /system.slice/tibit-netconf.service ├─60768 /opt/tibit/netconf/bin/tibit-netconf └─60786 /opt/tibit/netconf/bin/tibit-netconf **tibit-netopeer2-server.service**

 - Tibit Communications, Inc. Netopeer2 Server Loaded: loaded (/lib/systemd/system/tibit-netopeer2-server.service; enabled; vendor preset: enabled)

**Active: active (running) since Thu 2024-06-27 08:47:44 EDT; 2 weeks 5 days ago**

Main PID: 60772 (netopeer2-serve) Tasks: 7 (limit: 9403) Memory: 6.0M CGroup: /system.slice/tibit-netopeer2-server.service └─60772 /opt/tibit/netconf/bin/netopeer2-server -v 1 -t 55

## 넷플랜

Netplan을 검증하고 IP 정보가 유효한지, VM 네트워크 인터페이스 이름이 정확한지, VLAN ID 4090이 생성되어 할당되었는지, 유효한 Netplan YAML 트리 구조를 사용하고 있는지 확인합니다.

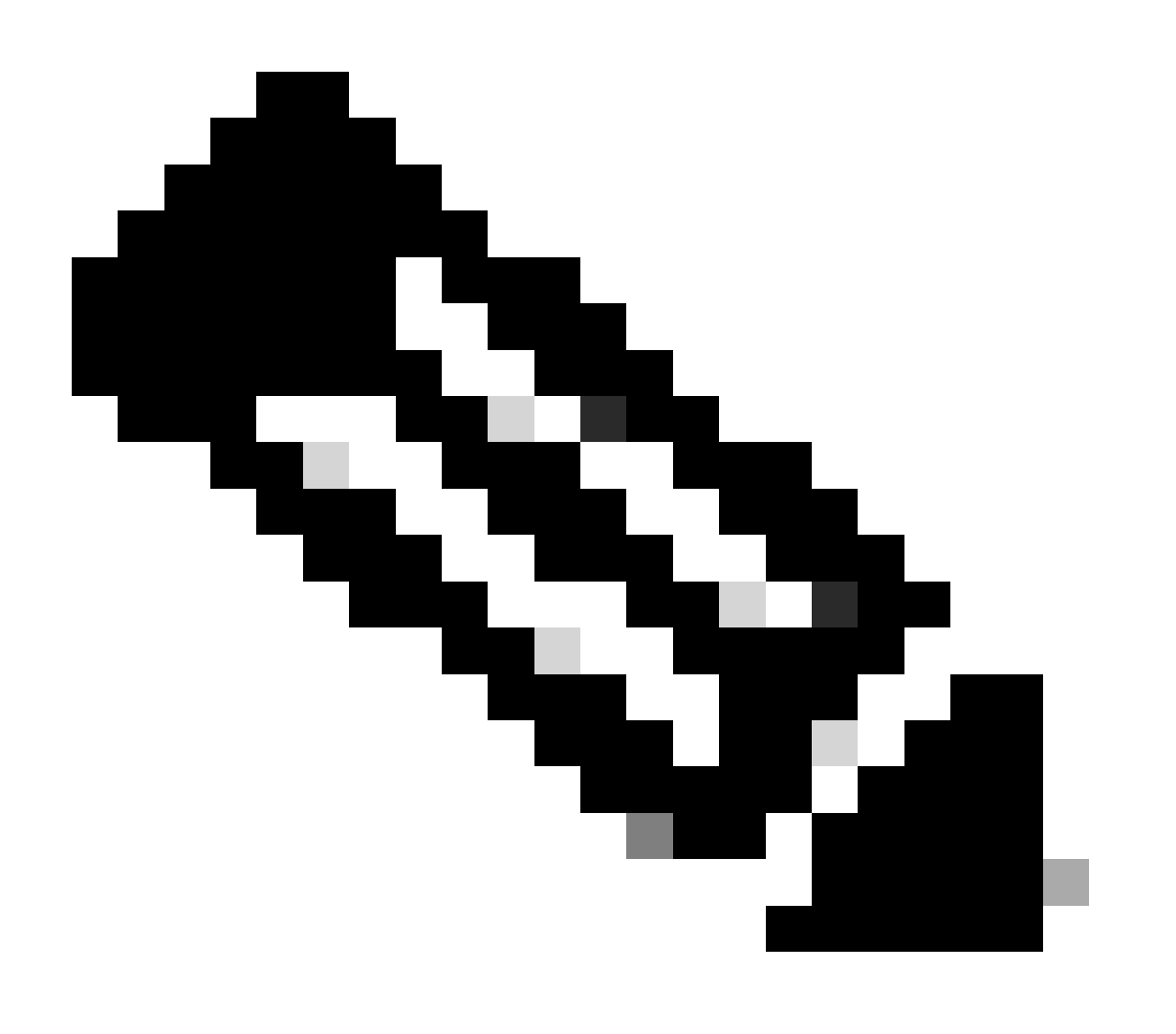

●

참고: netplan YAML 파일은 /etc/netplan/에 있습니다.

예:

### <#root>

dhcp6: no

```
rpon@rpon-mgr:~/PON_MANAGER_SIGNED_CCO/R4.0.0-Cisco-UB2004-sign/R4.0.0-Cisco-UB2004$
cat /etc/netplan/01-network-manager-all.yaml
network:
   version: 2
   Renderer: Network Manager
   ethernets:
  ens192: <- VM Network Adapter
       dhcp4: no <- No DHCP as the IP is set statically
       dhcp6: no
       addresses: [10.122.140.232/28] <- IP of the VM Network adapter
       gateway4: 10.122.140.225 <- GW of the IP Network
       nameservers:
addresses: [172.18.108.43,172.18.108.34] <- Network DNS
   vlans:
     vlan.4090:
id: 4090
link: ens192 <- VM Network adapter
       dhcp4: no
```
VM의 IP 컨피그레이션을 확인하고 구성된 네트워크 어댑터가 netplan YAML 파일에 나열된 것과 일치하는지 확인합니다.

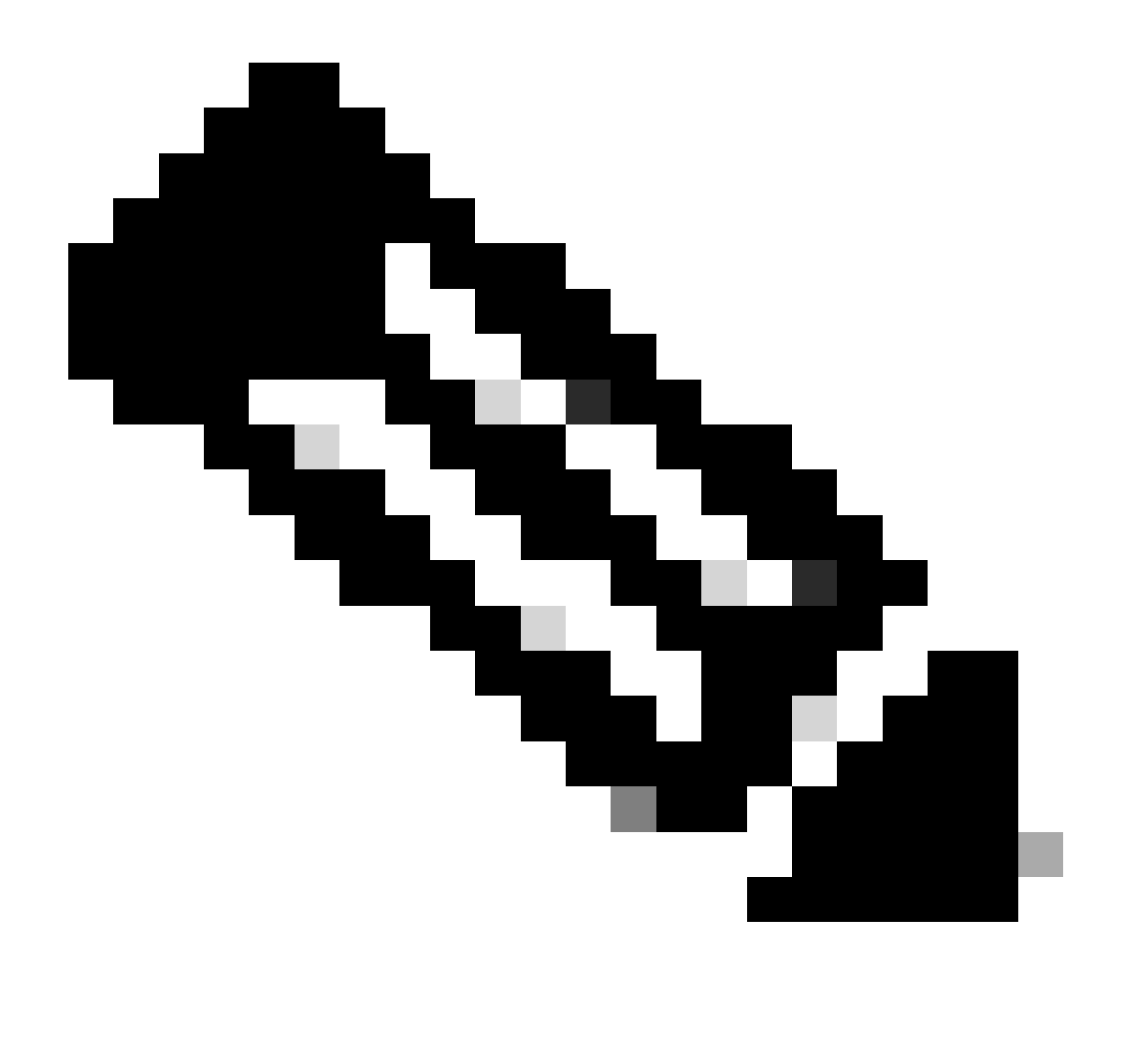

참고: sudo netplan —debug apply의 사용은 응용 프로그램 이전에 netplan을 테스트할 때 유용합니다.

 $|0|$ 

## <#root>

rpon@rpon-mgr:~\$ ifconfig

**ens192**

: flags=4163<UP,BROADCAST,RUNNING,MULTICAST> mtu 1500

 **inet 10.122.140.232**

 netmask 255.255.255.240 broadcast 10.122.140.239 inet6 fe80::df4d:8d4d:4836:82aa prefixlen 64 scopeid 0x20<link> ether 00:50:56:84:3f:8f txqueuelen 1000 (Ethernet) RX packets 68933231 bytes 21671670389 (21.6 GB)

 RX errors 0 dropped 129 overruns 0 frame 0 TX packets 36820200 bytes 71545432788 (71.5 GB) TX errors 0 dropped 0 overruns 0 carrier 0 collisions 0 -- snipped for brevity --

#### **vlan.4090**

: flags=4163<UP,BROADCAST,RUNNING,MULTICAST> mtu 1500 inet6 fe80::250:56ff:fe84:3f8f prefixlen 64 scopeid 0x20<link> ether 00:50:56:84:3f:8f txqueuelen 1000 (Ethernet) RX packets 0 bytes 0 (0.0 B) RX errors 0 dropped 0 overruns 0 frame 0 TX packets 1044 bytes 140547 (140.5 KB) TX errors 0 dropped 0 overruns 0 carrier 0 collisions 0

IP 연결

ping을 통해 PON 컨트롤러를 호스팅하는 XR 라우터에 대한 IP 연결을 확인합니다.

예:

#### <#root>

rpon@rpon-mgr:~/PON\_MANAGER\_SIGNED\_CCO/R4.0.0-Cisco-UB2004-sign/R4.0.0-Cisco-UB2004\$

**ping 10.122.140.226**

PING 10.122.140.226 (10.122.140.226) 56(84) bytes of data. 64 bytes from 10.122.140.226: icmp\_seq=1 ttl=255 time=1.01 ms 64 bytes from 10.122.140.226: icmp\_seq=2 ttl=255 time=1.03 ms 64 bytes from 10.122.140.226: icmp\_seq=3 ttl=255 time=1.13 ms  $AC$ --- 10.122.140.226 ping statistics --- 3 packets transmitted, 3 received, 0% packet loss, time 2002ms rtt min/avg/max/mdev = 1.009/1.054/1.128/0.052 ms

MongoDB TCP Port 27017이 열려 있는지 확인합니다. MongoDB에 비표준 포트를 사용하는 경우 netstat -tunl을 통해 해당 포트가 열려/수신되는지 확인합니다.

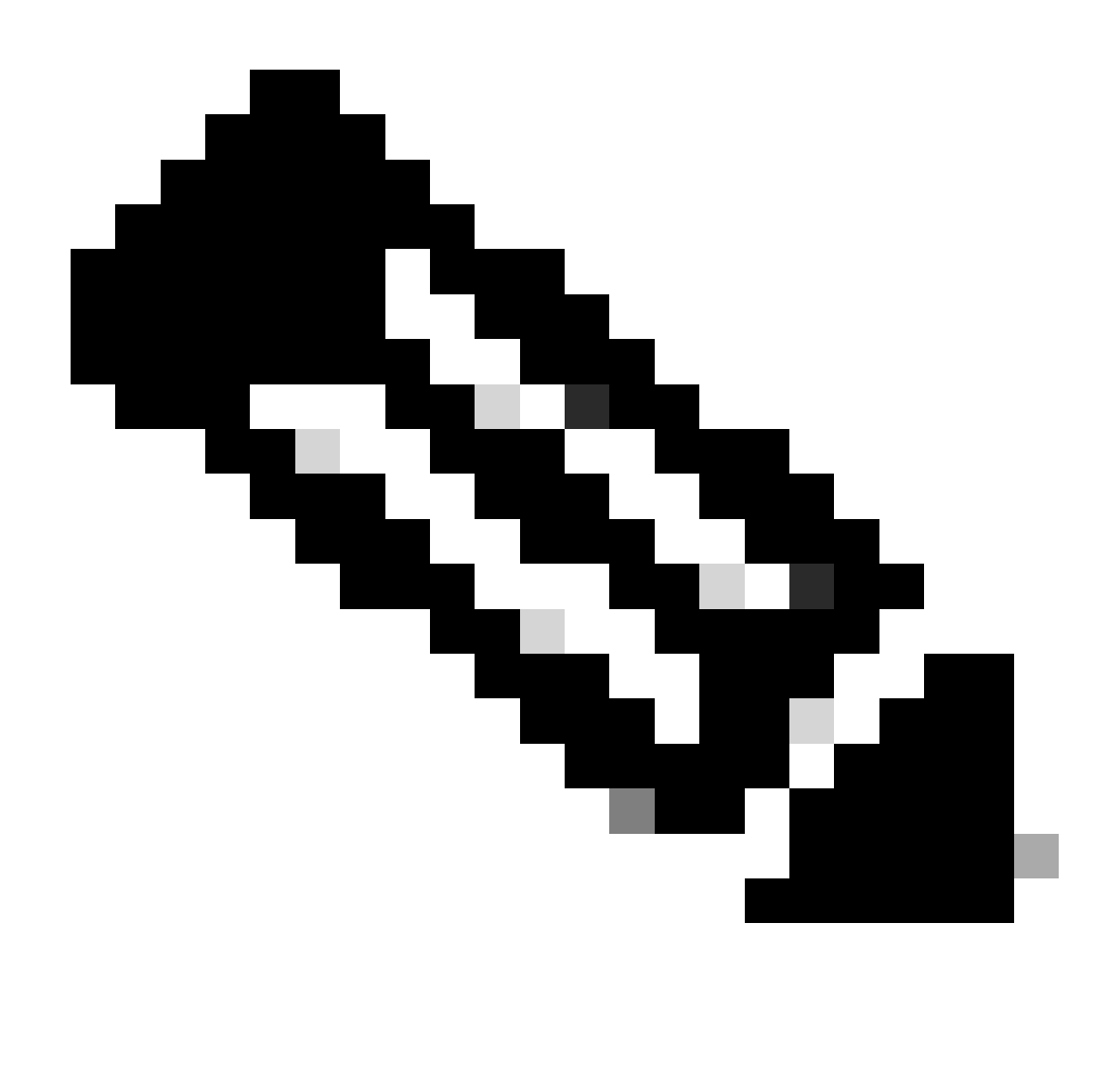

참고: 표준 MongoDB TCP 포트는 27017.

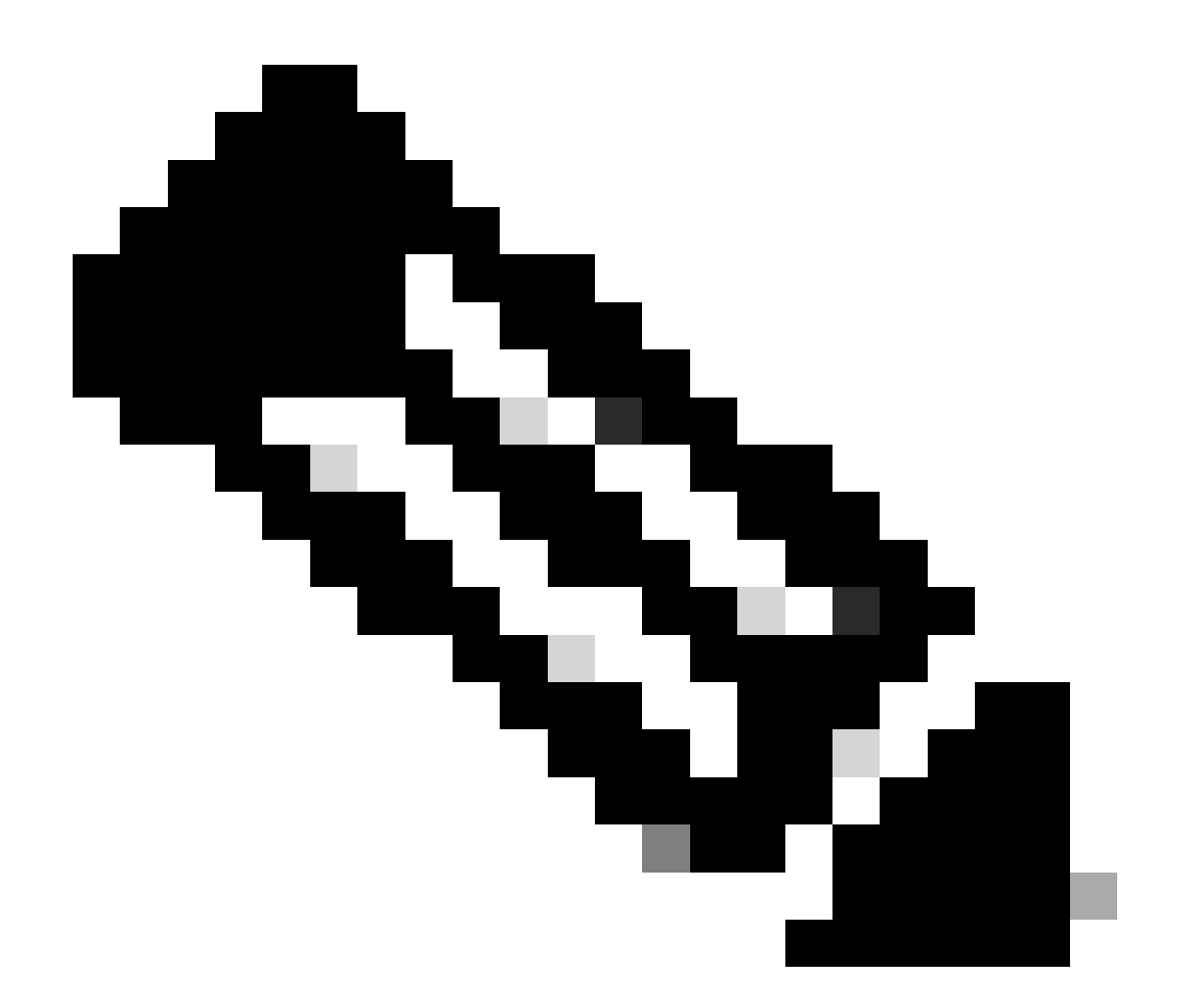

참고: 4단계에 나열된 컨피그레이션 파일은 MongoDB에서 사용할 TCP 포트 컨피그레이션 도 설정합니다.

### 예:

<#root>

rpon@rpon-mgr:~/PON\_MANAGER\_SIGNED\_CCO/R4.0.0-Cisco-UB2004-sign/R4.0.0-Cisco-UB2004\$

**netstat -tunl**

Active Internet connections (only servers) Proto Recv-Q Send-Q Local Address Foreign Address State tcp 0 0 127.0.0.53:53 0.0.0.0:\* LISTEN tcp 0 0 **127.0.0.1:27017** 0.0.0.0:\* LISTEN tcp 0 0

**10.122.140.232:27017**

0.0.0.0:\* LISTEN

MongoDB 컨피그레이션 파일

mongod.conf 파일이 정확하고 bindIP:에 올바른 IP가 나열되어 있는지 확인합니다.

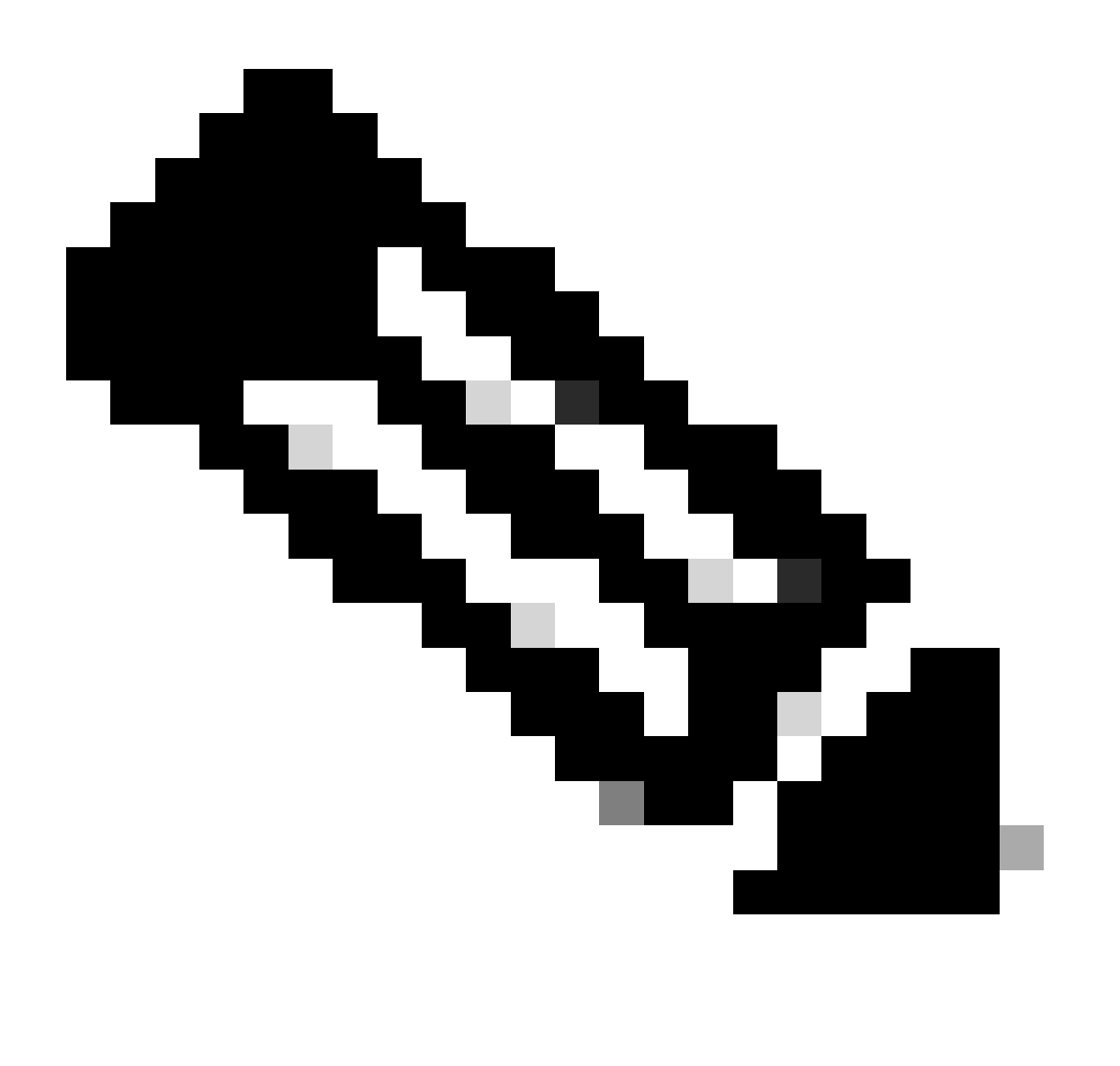

참고: MongoDB 구성 파일은 /etc/mongod.conf에 있습니다.

예:

## <#root>

rpon@rpon-mgr:~/PON\_MANAGER\_SIGNED\_CCO/R4.0.0-Cisco-UB2004-sign/R4.0.0-Cisco-UB2004\$

# mongod.conf

storage: dbPath: /var/lib/mongodb journal: enabled: true

systemLog: destination: file logAppend: true path: /var/log/mongodb/mongod.log logRotate: reopen

# network interfaces net:

**port: 27017**

**bindIp: 127.0.0.1,10.122.140.232**

processManagement: pidFilePath: /var/run/mongodb/mongod.pid timeZoneInfo: /usr/share/zoneinfo

replication: replSetName: "rs0"

-- snipped for brevity --

시스템 레벨 로그 위치

각 서비스에 대한 시스템 레벨 로그는 linux 내에서 관리됩니다. 이러한 로그는 /var/log 디렉토리 내 에, 특히 이러한 트리 아래에 저장됩니다.

MongoDB 로그: /var/log/mongod/mongod.log Apache 로그: /var/log/apache2/<filename>.log 가상 머신 Syslog: /var/log/syslog

## 참조 설명서

- [Cisco 지원 및 다운로드 페이지](https://www.cisco.com/c/en/us/support/index.html)
- [Cisco Routed PON 솔루션 페이지](https://www.cisco.com/site/us/en/solutions/routed-pon/index.html)
- [Cisco Routed PON 설치 설명서](https://www.cisco.com/c/dam/en/us/td/docs/ios-xr/Cisco-Routed-PON/Cisco-Routed-PON-Installation-Guide.pdf)
- [Cisco Routed PON 구축 설명서](https://www.cisco.com/c/en/us/td/docs/iosxr/ncs5xx/system-setup/pon-2411/b-cisco-pon-solution/m-deploying-the-cisco-routed-pon-solution.html)
- [Cisco Routed PON, Cisco IOS XR 릴리스 24.1.1 및 24.1.2의 릴리스 정보](https://www.cisco.com/c/en/us/td/docs/iosxr/ncs5xx/release-notes/24xx/b-release-notes-cisco-pon-r2411.html)

이 번역에 관하여

Cisco는 전 세계 사용자에게 다양한 언어로 지원 콘텐츠를 제공하기 위해 기계 번역 기술과 수작업 번역을 병행하여 이 문서를 번역했습니다. 아무리 품질이 높은 기계 번역이라도 전문 번역가의 번 역 결과물만큼 정확하지는 않습니다. Cisco Systems, Inc.는 이 같은 번역에 대해 어떠한 책임도 지지 않으며 항상 원본 영문 문서(링크 제공됨)를 참조할 것을 권장합니다.